## **レーダーチャート値の確認方法**

レーダーチャートの値は下記の方法にて確認する事が出来ます。 介護サービス情報公表制度の内容を「介護情報サービスかながわ」から確認する例を示します。

介護情報サービスかながわ **<https://kaigo.rakuraku.or.jp/>**

事業所番号を入力し検索します。

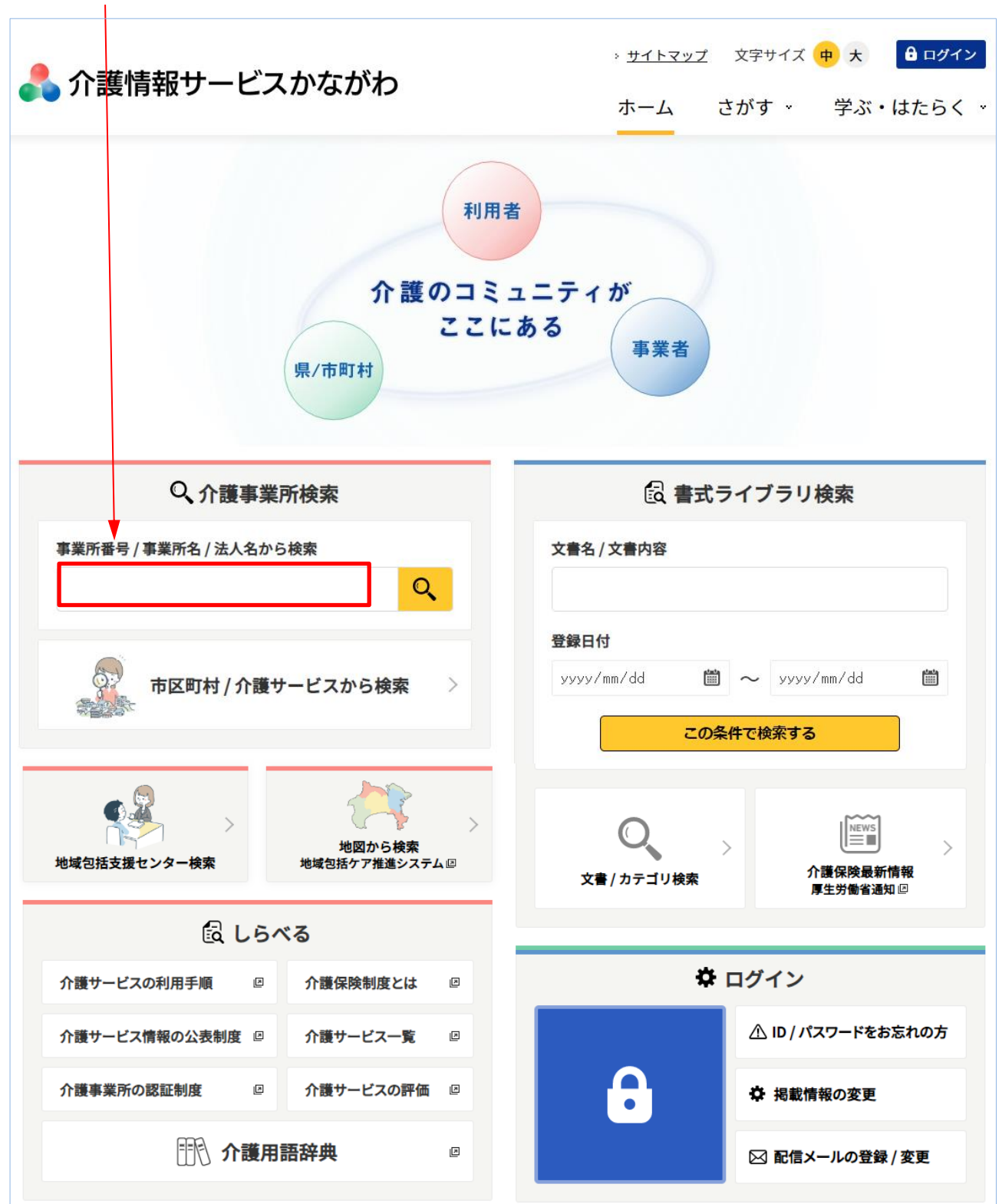

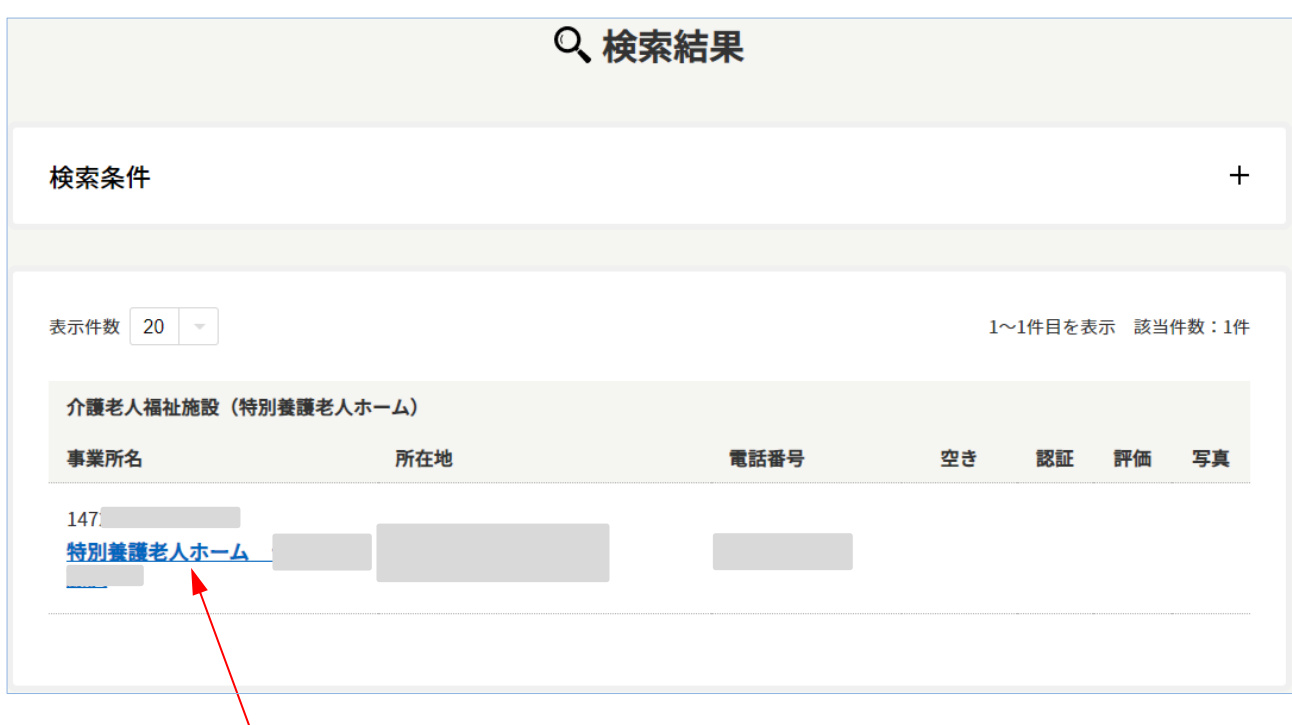

該当施設 ここをクリック

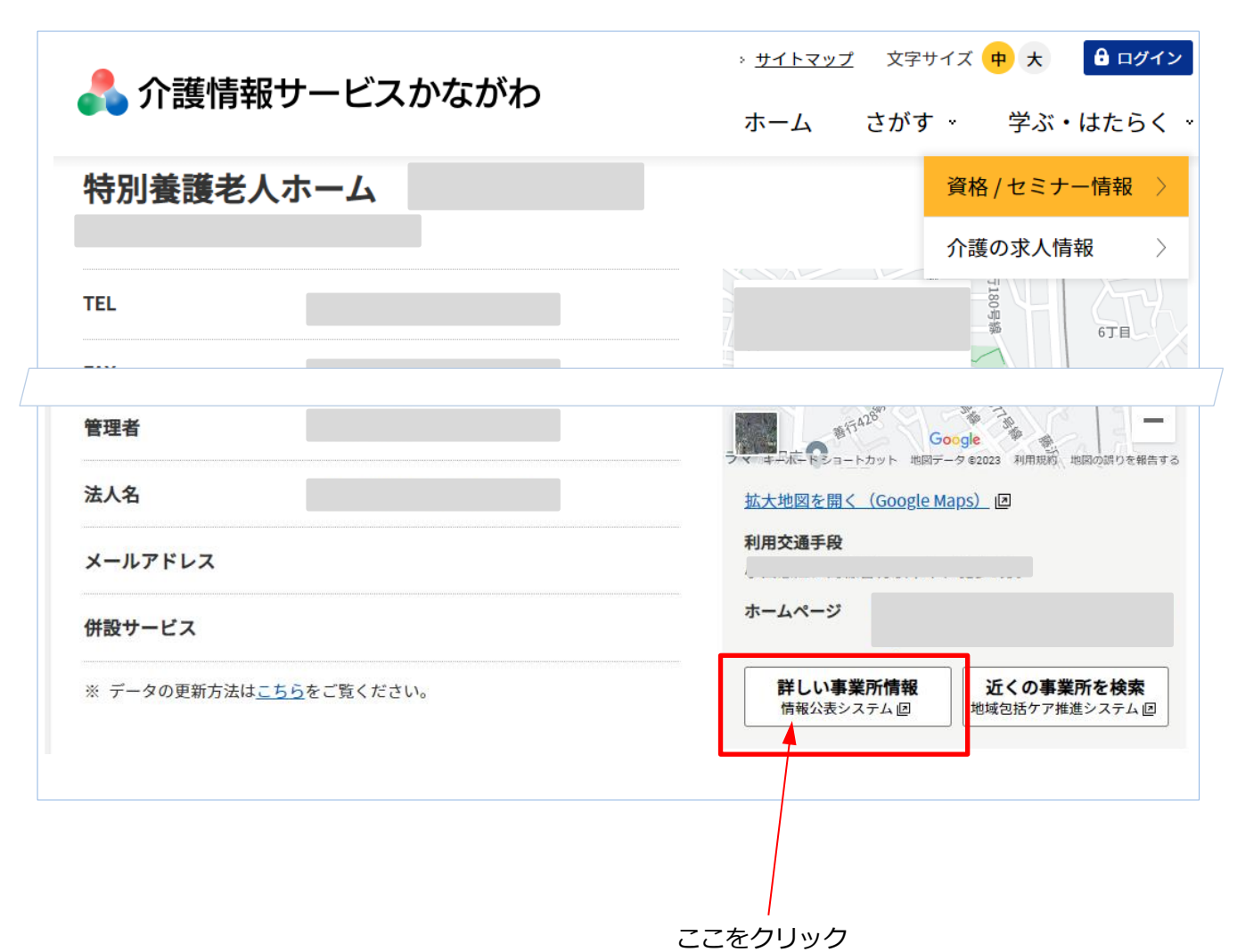

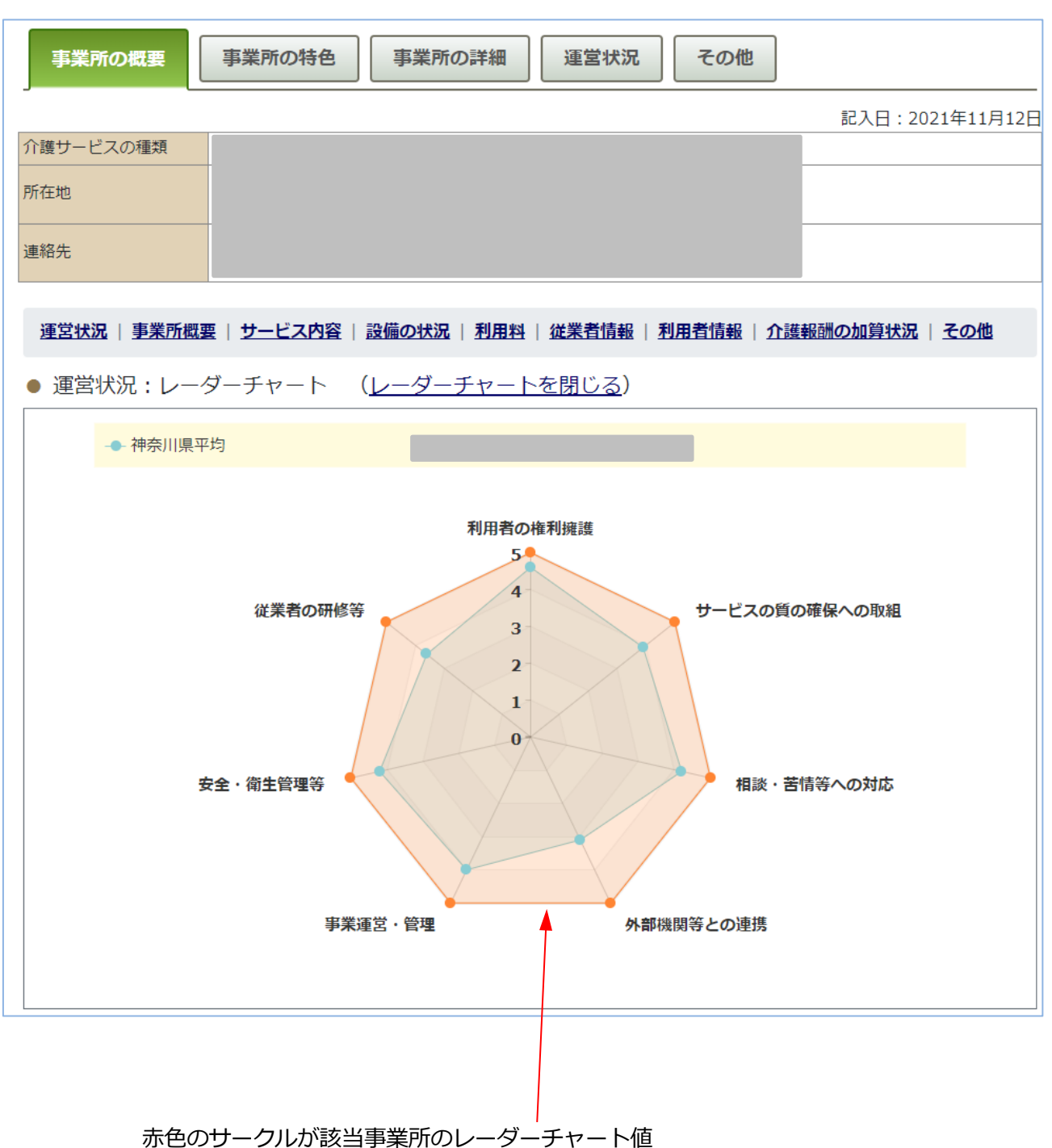

該当事業所のページから、「詳しい事業所情報はこちら[情報公表システムへ]」より